# **Transit Manager Documentation**

*Release 1.2.4*

**Gaston Avila**

**Jul 24, 2018**

### **Contents**

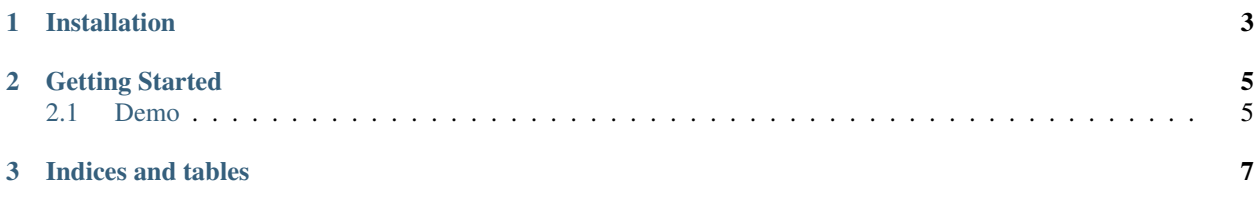

Transit Manager is a web application used to store, edit and publish public transit information. It's main goal is to make public transit data available in the GTFS format so routing providers can make use of it.

Contents:

### CHAPTER 1

#### Installation

<span id="page-6-0"></span>This part of the documentation covers the installation of Transit Manager.

Clone the project and move into the new folder using:

```
git clone https://github.com/avilaton/gtfseditor.git
cd gtfseditor
```
which will get you the latest version.

Create a new virtual environment (we named it gtfseditor but you can name it anything you like) and activate it using

mkvirtualenv gtfs

You should now see your command line prompt changed to something like

 $(gtfs)$ \$

Install the projects dependencies using

pip install -r requirements.txt

You can now run the server using

honcho start

and open your web browser at [http://localhost:5000](https://localhost:5000) .

## CHAPTER 2

### Getting Started

#### <span id="page-8-1"></span><span id="page-8-0"></span>**2.1 Demo**

There might be a demo running at <http://gtfseditor.herokuapp.com> The admin interface is at [http://gtfseditor.](http://gtfseditor.herokuapp.com/editor) [herokuapp.com/editor](http://gtfseditor.herokuapp.com/editor) and the credentials are

username: admin**@gtfseditor**.com password: admin

# CHAPTER 3

Indices and tables

- <span id="page-10-0"></span>• genindex
- modindex
- search